## Patient Portal Registration Patient Handout

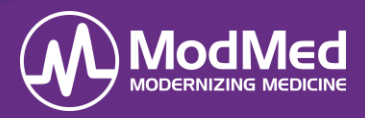

In this document, patients will learn how to register for a Patient Portal account. Remember, access to the Patient Portal provides a convenient way for a patient to participate in their own healthcare.

## Patient Registration in the Patient Portal

1. The patient must click the hyperlink sent in the portal invitation email to create a login.

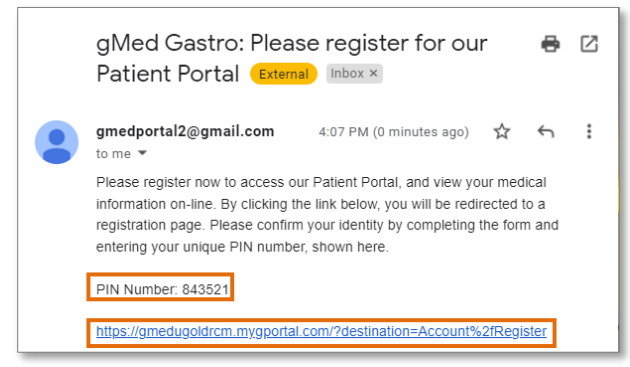

2. The patient enters: First Name, Last Name, Date of Birth, and the unique Portal PIN number provided in the invitation email as indicated in the graphic above.

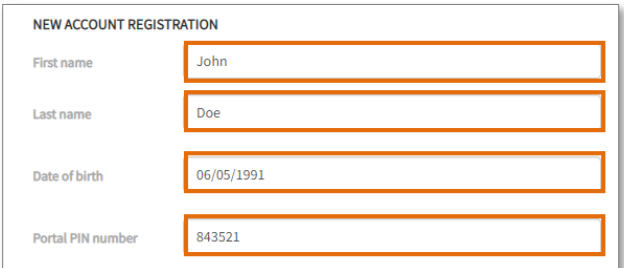

3. The patient enters the desired Username, Password, and Confirm Password.

## 4.

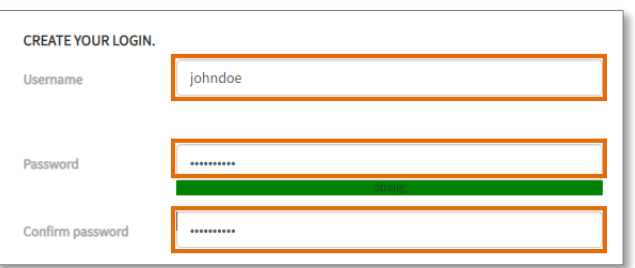

5. The patient selects a Security question and enters the Security question answer.

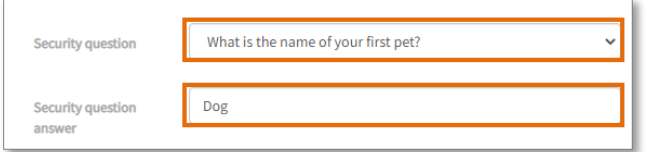

6. The patient clicks "I accept" to agree to the Terms of Use and then clicks Register.

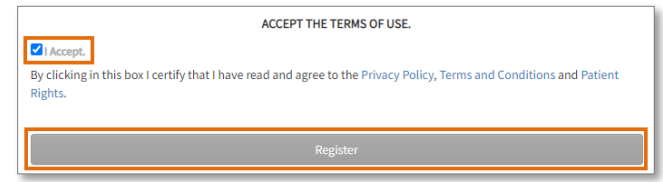